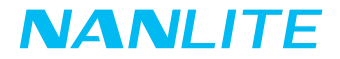

# **Uživatelský manuál PavoTube II 6C RGBWW** LED Tube Light

Tento návod a jeho součásti jsou chráněny autorskými právy společnosti A.T. Shop s.r.o. Návod je distribuován pouze se zbožím z oficiální distribuce NANLITE. Změna nebo neoprávněné použití návodu při prodeji zboží z jiné, než oficiální distribuce je bez souhlasu majitele zakázáno.

Guangdong NanGuang Photo&Video Systems Co., Ltd

# PavoTube II 6C RGBWW LED Tube Light

**Popis produktu**

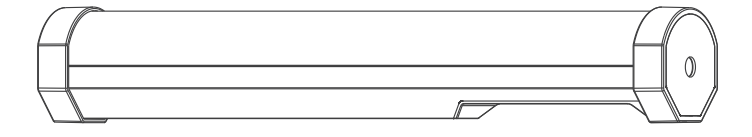

### **Technické parametry**

Teplota barev: 2700 K - 7500 K + G / M CRI : 95 TLCI: 97 Počet LED: 166 ks Výkon LED: 6W x 5 Jmenovitý příkon: 5V 2A Lithiová baterie: 3,7 V / 2200 mAh, 8,14 Wh

### **Popis produktu**

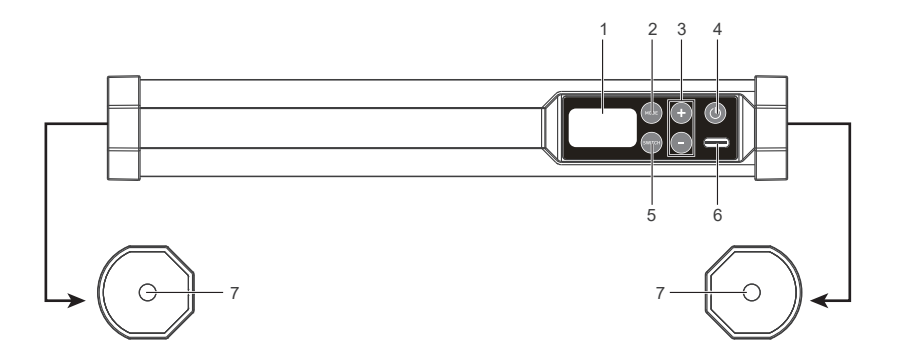

### **Popis produktu**

- 1. Displej: Zobrazení menu a možností.
- 2. MODE: Přepínání mezi režimy CCT, HSI, efekty a menu.
- 3. "+" a "-": Zvýšení nebo snížení nastavení, podporuje dlouhé / krátké stisknutí.
- 4. Napájení: zapnutí / vypnutí.
- 5. SWITCH: Přepíná vybrané možnosti.
- 6. Port USB typu C: DC vstup a aktualizace firmwaru.
- 7. Držák 1 / 4-20: Standardní upevňovací závit.

### **Použití**

#### **1. Napájení světla.**

① Připojte zařízení pomocí kabelu USB a poté jej připojte pomocí adaptéru USB nebo powerbanku (doporučeno 5

V 2A nebo vyšší - není součástí balení).

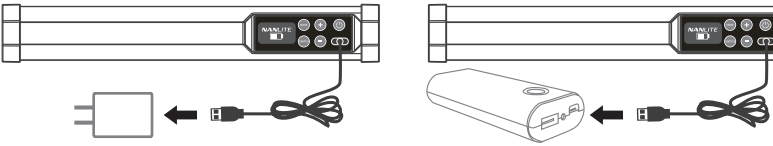

Připojení pomocí USB adaptéru. Propojení s powerbankou.

② Vestavěná baterie automaticky napájí jednotku, když je dostatečně nabitá a odpojená ze zdroje napájení.

#### **2. Instalace.**

Možnost vodorovného a svislého postavení. (viz # 1 a # 2)

- ② Držení v ruce (doporučená instalace bezpečnostního pásu viz. # 3)
- ③ Závěsné řešení. (viz # 4)

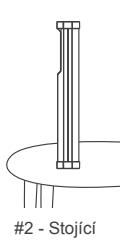

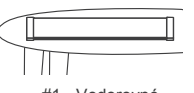

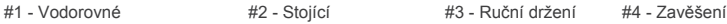

3

④ V obou koncích jsou zabudovány magnety, které vám umožňují jednoduše připevnit přípravek na magnetický povrch, nebo pomocí kovových desek připevnit přípravek na jiný nemagnetický povrch. Poznámka: Prosím, použijte lepicí pásku k přilepení železných desek na nemagnetický povrch.

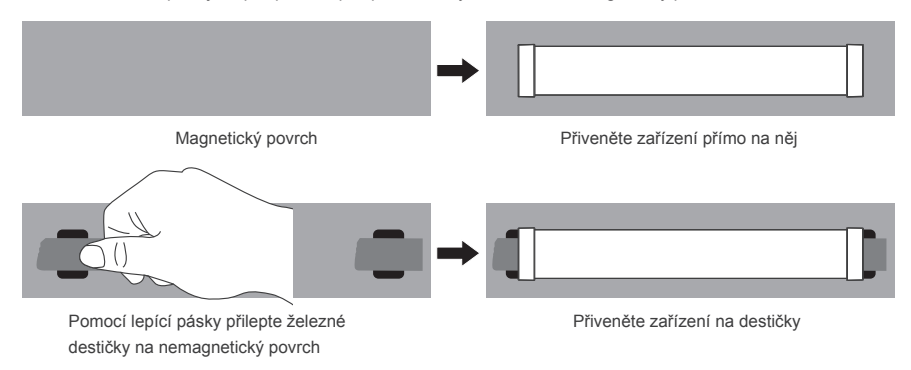

⑤1 / 4-20 možnosti montáže (Poznámka: Stativ, lehký stojan, klips se závitem a kulová hlava nejsou součástí.)

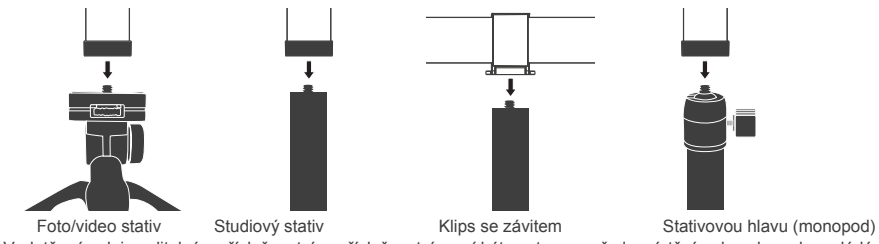

⑥ Vodotěsný vak je volitelným příslušenstvím, příslušenství musí být nastaveno před umístěním do vaku nebo ovládáno pomocí dálkových ovladačů.

3. 2.4Ghz wireless control and bluetooth control.

Se zabudovaným přijímačem 2,4 GHz je možné PavoTube II 6C ovládat na dálku pomocí WiFi kontroléru

(prodává se samostatně). PavoTube II 6C má také vestavěný modul Bluetooth pro větší možnost ovládání.

### **Jak zařízení ovládat**

1. Dlouhým stisknutím tlačítka "zapnutí" zapnete, při spuštění se zobrazí logo .NANLITE".

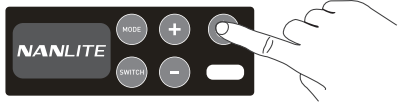

2. Tlačítko "Mode": Stisknutím přepínáte mezi režimy - CCT, HSI, Effect a Menu.

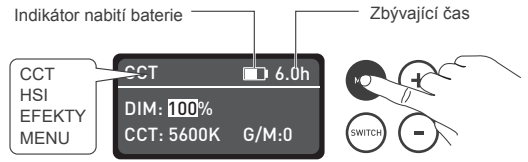

①V režimu CCT stiskněte tlačítko "Switch" pro výběr z DIM, CCT a G / M, stisknutím "+" a "-" upravte hodnotu of DIM, CCT and G/M.

DIM rozsah: 0% --- 100% CCT rozsah: 2700K --- 7500K G/M rozsah: -50 --- +50.

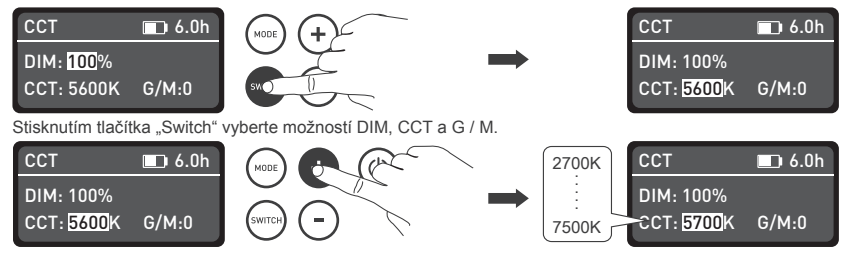

Stisknutím tlačítka "+" a "-" vyberte potřebnou hodnotu.

Poznámka: V efektovém režimu je nastavitelný rozsah DIM, CCT a G / M stejný jako v režimu CCT.

②V režimu HSI stiskněte tlačítko "Switch" pro výběr z DIM, HUE a SAT, stisknutím "+" a "-" upravte hodnotu DIM, HUE a SAT.

Rozsah DIM: 0% --- 100% HUE rozsah: 0 --- 360 SAT rozsah: 0 --- 100.

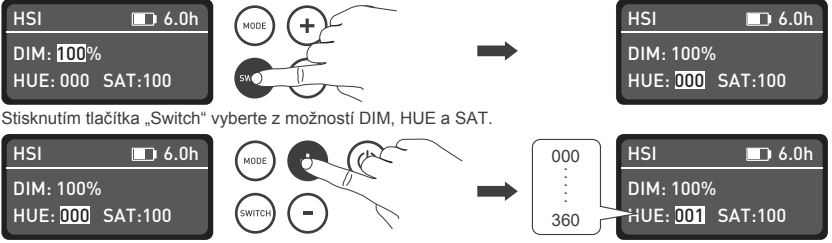

Stisknutím tlačítka "+" a "-" vyberte potřebnou hodnotu.

Poznámka: V efektovém režimu je nastavitelný rozsah DIM, CCT a G / M stejný jako v režimu HSI.

V režimu efektů vyberte "+" a "-" speciální efekt, který je třeba, Pavotube II 6C má vestavěné efekty: Barevná smyčka, CCT smyčka, INT smyčka, CCT záblesk, Barevný záblesk, CCT pulz, Barevný pulz, Bouřka, Policejní auto, TV, Paparazzi, Svíčka / Oheň, Disco, Špatná žárovka, Ohňostroj, Exploze a Svařování.

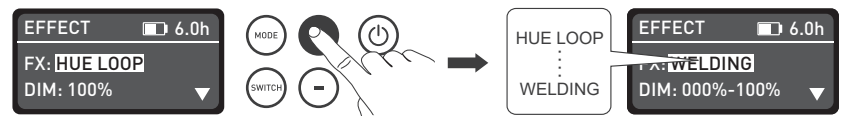

Stisknutím tlačítka "+" a "-" a vyberte požadovaný speciální efekt.

(1) Hue LOOP (barevná smyčka)

Stisknutím tlačítka "Switch" vyberte mezi DIM, HUE 1, HUE 2 a Speed (SPD), stisknutím "+" a "-" upravte hodnotu DIM, HUE 1, HUE 2 a Speed (SPD). Rozsah rychlosti: 02S ... 30S.

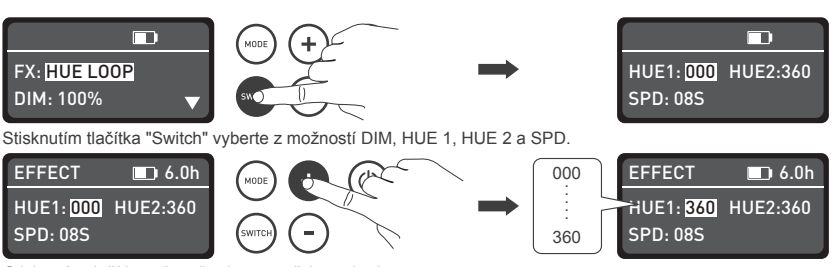

Stisknutím tlačítka ..+" a ..-" vyberte potřebnou hodnotu.

(2) CCT LOOP (cct smyčka)

Stisknutím tlačítka "Switch" vyberte z možností DIM, CCT 1, CCT 2 a Speed (SPD), stisknutím + " a - " upravte hodnotu DIM, CCT 1, CCT 2 a Rychlost(SPD). Rozsah rychlosti: 02S ... 30S.

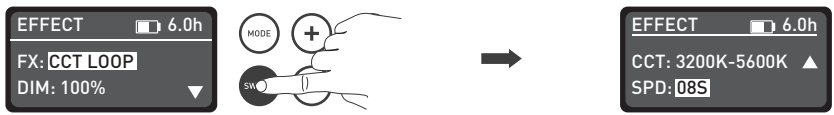

Stisknutím tlačítka, Switch" vyberte z možností DIM, CCT 1, CCT 2 a SPD.

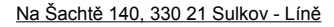

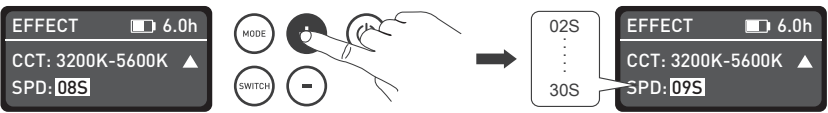

Stisknutím tlačítka +" a -" vyberte potřebnou hodnotu.

(3) INT LOOP (INT smyčka)

Stiskněte tlačítko "Switch" pro výběr z DIM 1, DIM 2, rychlosti (SPD) a barvy (CLR), stiskněte "+" a "-" pro nastavení hodnoty DIM 1, DIM 2, rychlosti (SPD) a barvy (CLR) . Rozsah rychlosti: 02S ... 30S. Barva zahrnuje CCT a HUE.

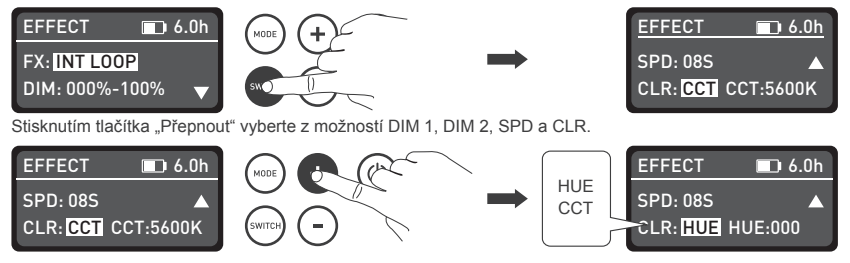

Stisknutím tlačítka .+" a .-" vyberte potřebnou hodnotu.

#### (4) CCT FLASH (CCT záblesk)

Stiskněte tlačítko "Switch" pro výběr z DIM, CCT, G / M a INTVL, stiskněte "+" a "-" pro nastavení hodnoty DIM,  $CCT$ , G / M, INTVL. Rozsah INTVL:  $0.1$  S  $10.0$  S.

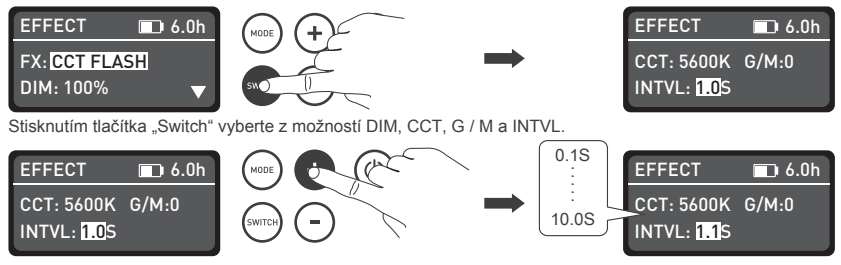

Stisknutím tlačítka ...+" a ...-" vyberte potřebnou hodnotu.

(5) HUE FLASH (Barevný záblesk)

Stiskněte tlačítko "Switch" pro výběr z DIM, HUE, SAT, INTVL, stiskněte "+" a "-" pro nastavení hodnoty DIM, HUE, SAT, INTVL. Rozsah INTVL: 0,1 S .... 10,0 S.

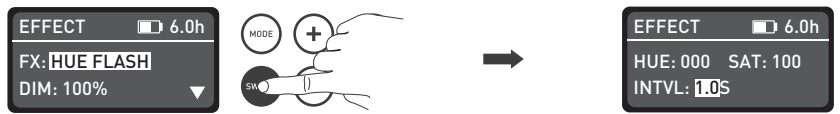

Stisknutím tlačítka "Switch" vyberte z možností DIM, HUE, SAT, INTVL.

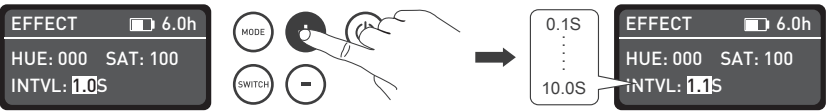

Stisknutím tlačítka ..+ a ..- vyberte potřebnou hodnotu.

```
(6) CCT PULSE (CCT pulz)
```
Stiskněte tlačítko "Switch" pro výběr z DIM, CCT, G / M, PULSES / M (minuta), stiskněte "+" a "-" pro nastavení hodnoty DIM, CCT, G / M, PULSES / M (minuta). Rozsah PULSES / M: 001 ... 240.

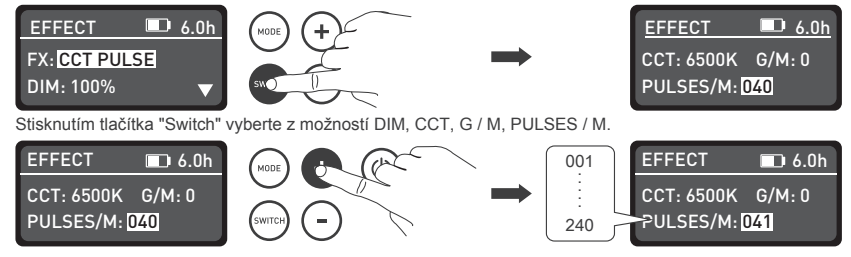

Stisknutím tlačítka +" a -" vyberte potřebnou hodnotu.

(7) HUE PULSE (Barevný pulz)

Stiskněte tlačítko "Switch" pro výběr z DIM, HUE, SAT, PULSES / M (minuta), stiskněte "+" a "-" pro

nastavení hodnoty DIM, HUE, SAT, PULSES / M (minuta).

PULSY / M (minutový) rozsah: 001 ... 240.

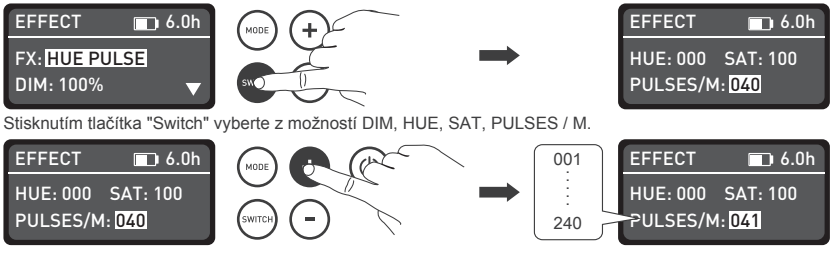

Stisknutím tlačítka ..+" a ..-" vyberte potřebnou hodnotu.

(8) STORM (Bouřka)

Stiskněte tlačítko "Switch" pro výběr z DIM, CCT, INTVL, stisknutím "+" a "-" upravte hodnotu DIM, CCT a **INTVL.** 

Rozsah INTVL: 01S ... 60S.

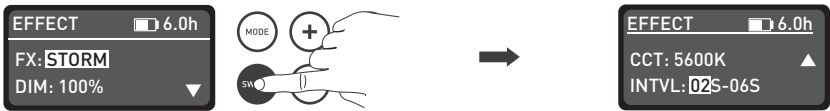

Stisknutím tlačítka "Switch" vyberte z možností DIM, CCT, INTVL.

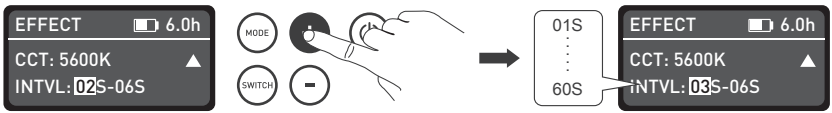

Stisknutím tlačítka +" a -" vyberte potřebnou hodnotu.

(9) POLICE CAR (Policejní auto)

Stisknutím tlačítka "Switch" vyberte z možností DIM, BARVA a Rychlost (SPD), stisknutím "+" a "-" upravte hodnotu DIM, BARVA (B / RB / BW / RBW) a Rychlost (SPD).

Rozsah rychlosti: 001 ... 100.

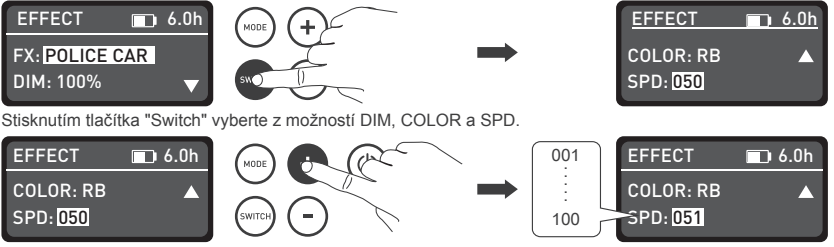

Stisknutím tlačítka .+" a .-" vyberte potřebnou hodnotu.

#### (10) TV (Televize)

Stiskněte tlačítko "Switch" pro výběr z DIM 1, DIM 2, CCT, G / M a rychlosti (SPD), stiskněte "" a "" pro nastavení hodnoty DIM 1, DIM 2, CCT, G / M a rychlosti ( SPD).

Rozsah rychlosti: 001 ... 100

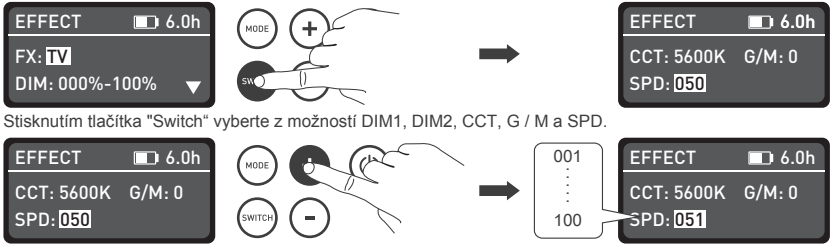

Stisknutím tlačítka "+" a "-" vyberte potřebnou hodnotu.

(11) PAPARAZZI

Stiskněte tlačítko "Switch" pro výběr z DIM, CCT, G / M a rychlosti (SPD), stiskněte "+" a "-" pro nastavení hodnoty DIM, CCT, G / M a rychlosti (SPD). Rozsah rychlosti: 001… 100.

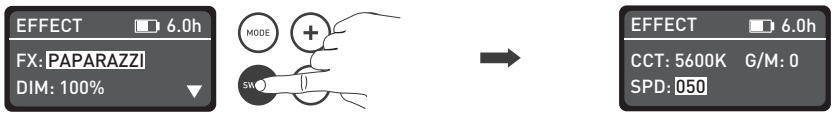

Stisknutím tlačítka "Switch" vyberte z možností DIM, CCT, G / M a SPD.

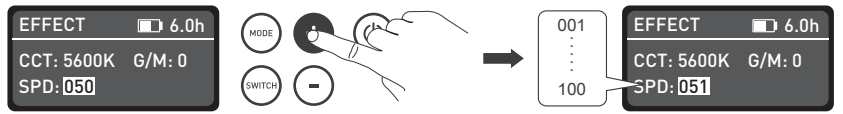

#### (12) Candle/Fire (Svíčka/oheň)

Stiskněte tlačítko "Switch" pro výběr z DIM 1, DIM 2, CCT, G / M a rychlosti (SPD), stiskněte "+" a "-" pro nastavení hodnoty DIM 1, DIM 2, CCT, G / M a rychlosti ( SPD).

Rychlost lze nastavit v rozsahu: 001… 100.

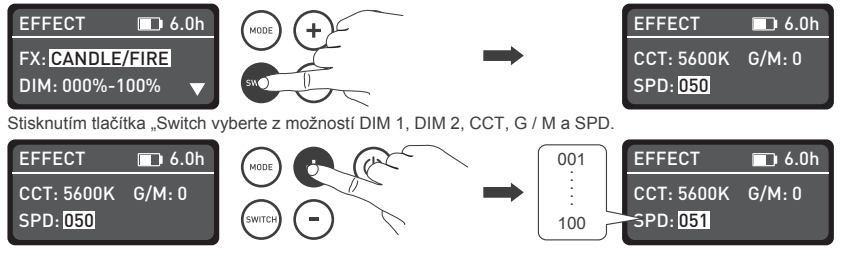

Stisknutím tlačítka +" a -" vyberte potřebnou hodnotu.

#### (13) DISCO

Stisknutím tlačítka "Switch" vyberte z možností DIM, Barva a rychlost (SPD), stisknutím + " a -- " upravte hodnotu DIM, Barva a rychlost (SPD).

Rozsah barev: 03, 06, 09, 12, 15, 18, 21, 24. Rozsah rychlostí: 001… 100.

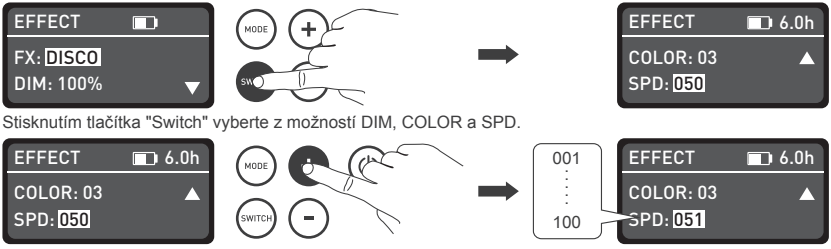

Stisknutím tlačítka "+" a "-" vyberte potřebnou hodnotu.

Stisknutím tlačítka "Switch" vyberte z možností DIM, CCT, G / M a rychlost (SPD), stisknutím kláves + "

a ..- " upravte hodnotu DIM, CCT, G / M a rychlost (SPD).

Rozsah rychlosti: 001… 100.

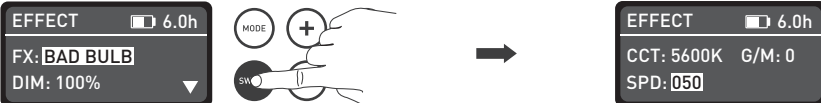

Stisknutím tlačítka "Switch" vyberte z možností DIM, CCT, G / M a SPD.

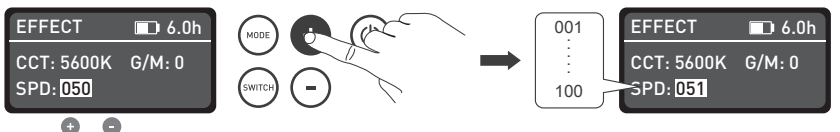

#### (15) FIREWORK (Ohňostroj)

Stisknutím tlačítka "Switch" vyberte z možností DIM, Barva, Rychlost (SPD) a Rozpad, stisknutím "+" a "-" upravte hodnotu DIM, Barva, Rychlost (SPD) a Decay (rozpad).

Rozsah barev: 03, 06, 09, 12, 15, 18, 21, 24. Rozsah rychlostí: 001… 100. Rozsah rozpadu: 001… 100.

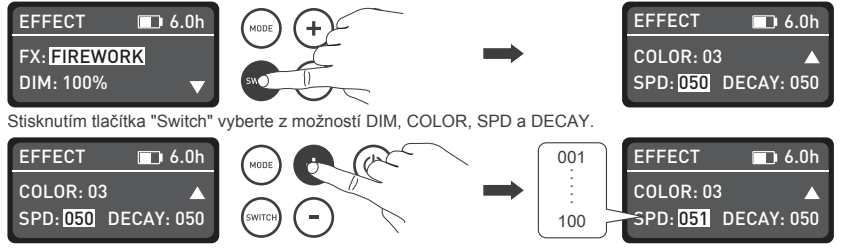

Stisknutím tlačítka ..+ " a ..- " vyberte potřebnou hodnotu.

#### (16) EXPLOSION (exploze)

Stisknutím tlačítka "Switch" vyberte mezi DIM, CCT, G / M, Rychlost (SPD) a Rozpad, stisknutím "+" a "-" upravte hodnotu DIM, CCT, G / M, Rychlost (SPD) a Rozpad.

Rozsah otáček: 001… 100. Rozsah rozpadu: 001… 100.

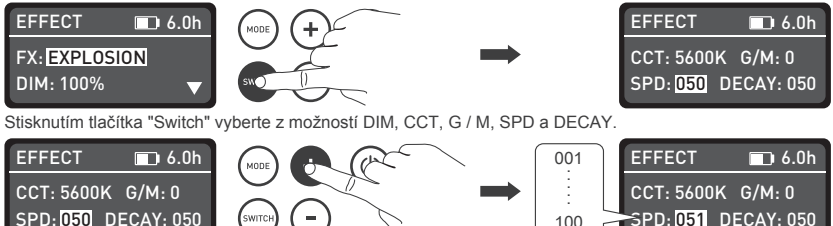

Stisknutím tlačítka "+" a "-" vyberte potřebnou hodnotu.

(17) WELDING (Svařování)

Stiskněte tlačítko "Switch" pro výběr z DIM 1, DIM 2, CCT, G / M, SPD a Pauza, stiskněte "+" a "-" pro nastavení hodnoty DIM 1, DIM 2, CCT, G / M, SPD a Pauza .

Rozsah rychlosti: 001 – 100. Pauza zahrnuje "OFF" a "ON". Když je stav "ON", zařízení zhasne.

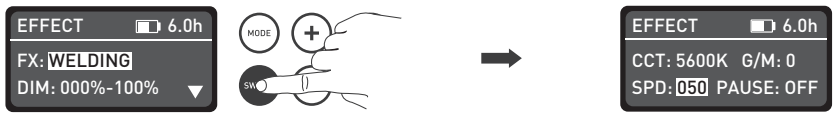

Stisknutím tlačítka "Switch" vyberte z možností DIM 1, DIM 2, CCT, G / M, SPD a PAUSE.

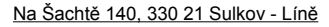

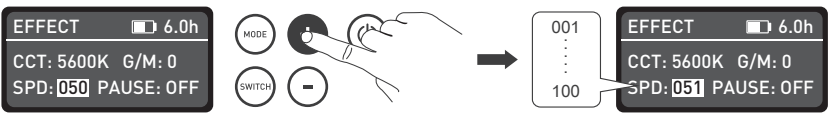

Stisknutím tlačítka ...+ a ... " vyberte potřebnou hodnotu.

#### ④Menu

Stisknutím tlačítka "Switch" vyberte z možností Kanál, Jazyk a Verze, stisknutím tlačítka + " a - " nastavte kanál (001… 512), nastavte jazyk (čínština a angličtina) a zkontrolujte verzi firmwaru vašeho zařízení.

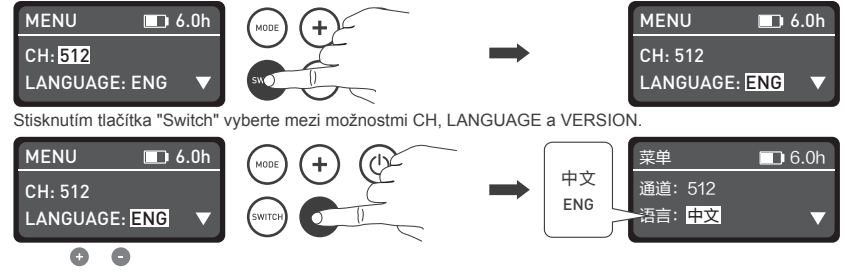

·Světelné efekty a další funkce mohou být přidány v budoucích verzích firmwaru, podrobnosti o nich naleznete na www.nanlite.com.

3. Dlouhým stisknutím tlačítka "Power" vypněte světlo.

### **Zásady bezpečného používání**

1. Otevřete prosím obal a zkontrolujte, zda nedošlo k poškození při přepravě. Pokud je produkt poškozený, nepoužívejte jej a co nejdříve kontaktujte prodejce nebo výrobce.

- 2. Nepoužívejte zařízení, pokud je napájecí kabel nebo konektor poškozen.
- 3. Před instalací se ujistěte, že napětí napájecího zdroje odpovídá napětí určenému výrobcem.
- 4. Při čištění nebo nepoužívání světla jej prosím vypněte.
- 5. Uložte světlo bezpečně a mimo dosah dětí.

## **Upozornění**

- 1. Na světlo nepokládejte žádný předmět.
- 2. Chraňte světlo před přímým kontaktem s tekutinami (používejte obal).
- 3. Nepokládejte světlo do blízkosti hořlavých látek jako je alkohol nebo benzín.
- 4. Při čištění světla nečistoty otřete suchým hadříkem s čistou vodou nebo neutrálním čisticím prostředkem
- 5. Světlo by mělo být provozováno bezpečně tam, kde nehrozí jeho navlhnutí nebo extrémní teplota.
- 6. Neopravujte světlo sami. Při pokusech o vlastní opravu dojde ke ztrátě záruky, pro opravy se prosím vraťte na prodejce.

### **Co obsahuje balení?**

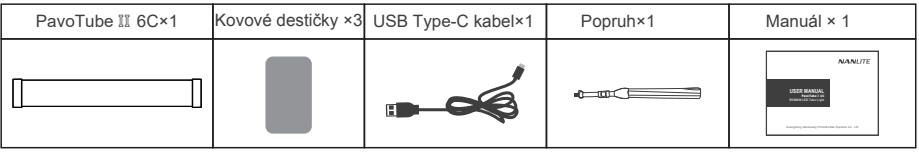

### **Zjišťování chyb**

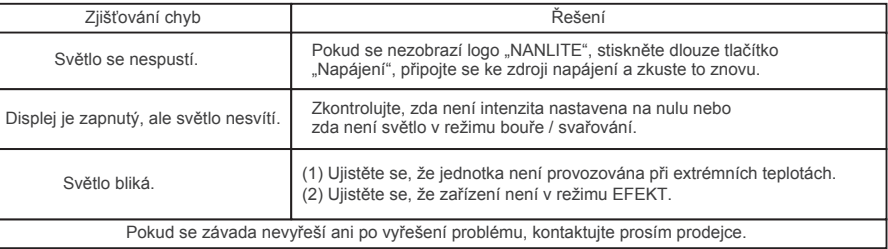

Version:V3 2020-04-07 Phototools.cz: Profesionální studiové vybavení Na Šachtě 140, 330 21 Sulkov - Líně

# **NANLITE**

 $3 + 86 - 754 - 85751187$ 

 $\Xi$ +86-754-85300887

service@nanlite.com ♥ Zhanglin,324,Dongli Chenghai Shantou Guangdong China

www.nanlite.com